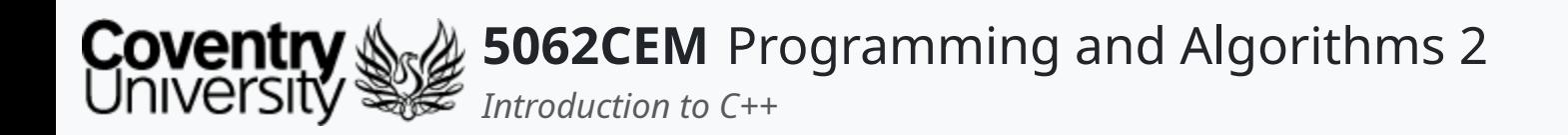

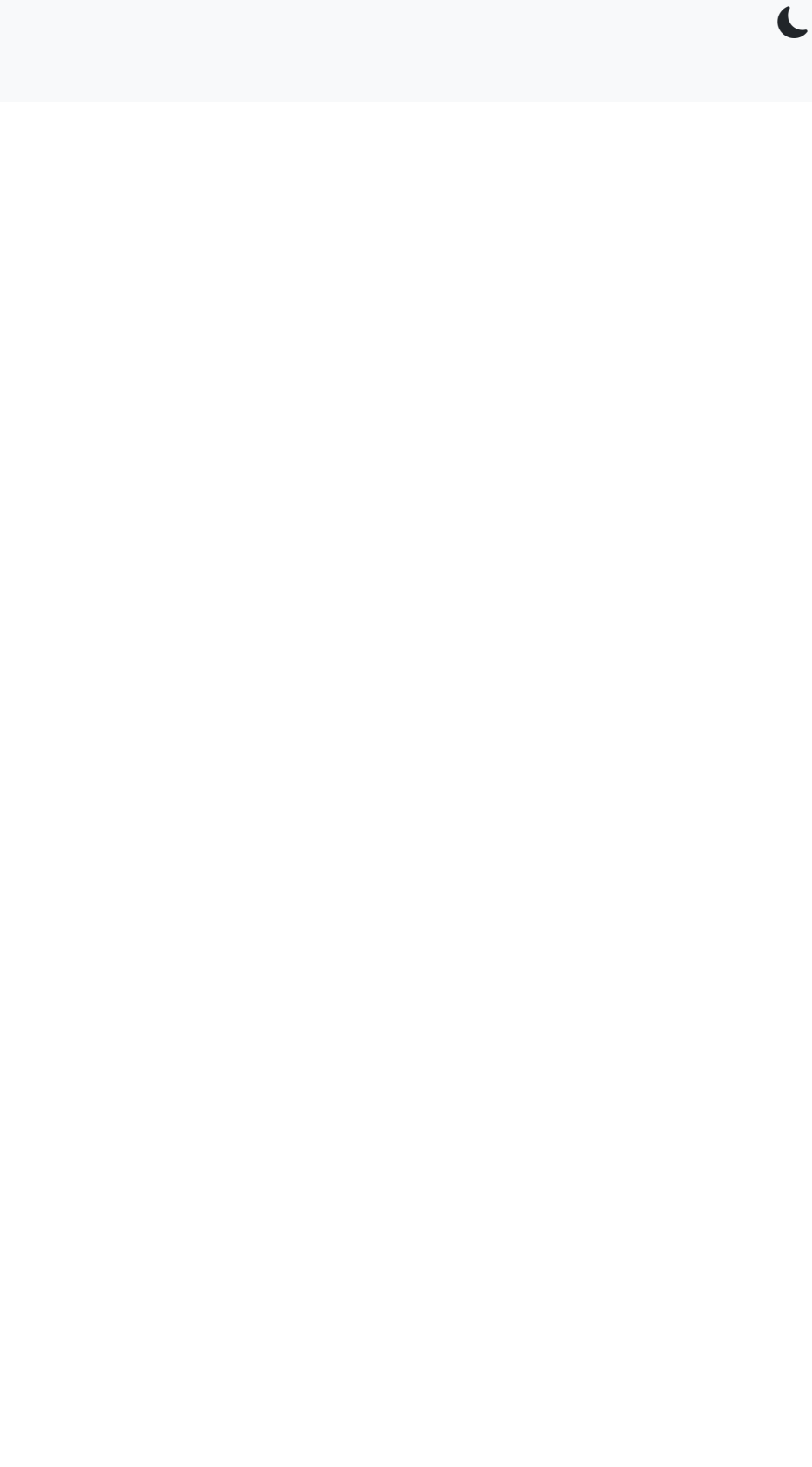

## **Introduction to C++**

Dr Ian Cornelius

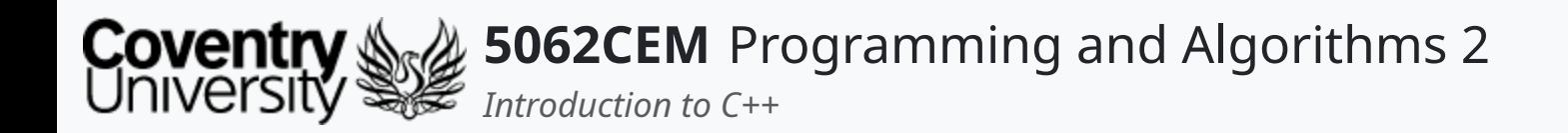

## **Hello**

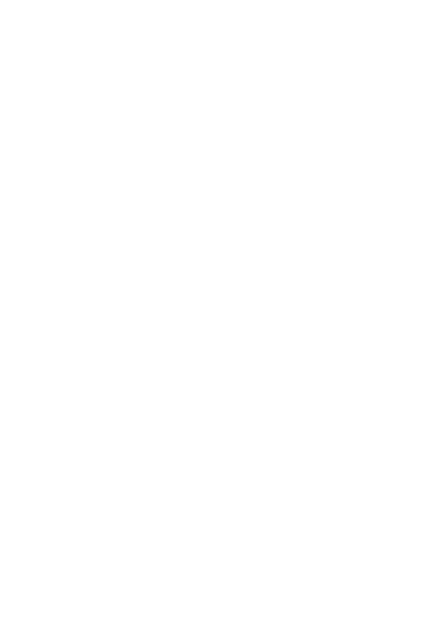

 $\epsilon$ 

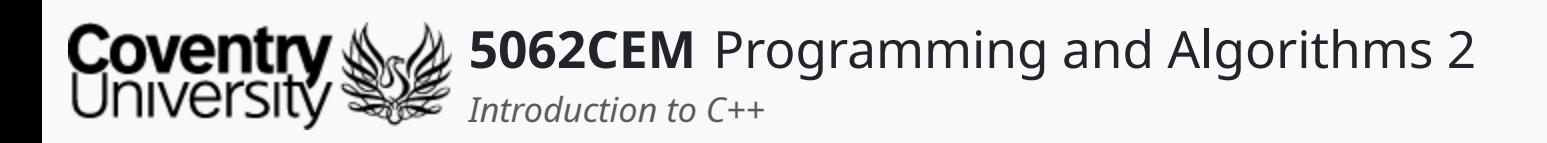

## **Hello (1) Learning Outcomes**

- 1. Understand the background and the process of working with C++
- 2. Demonstrate the ability to work with C++ using an integrated development environment

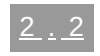

 $\blacklozenge$ 

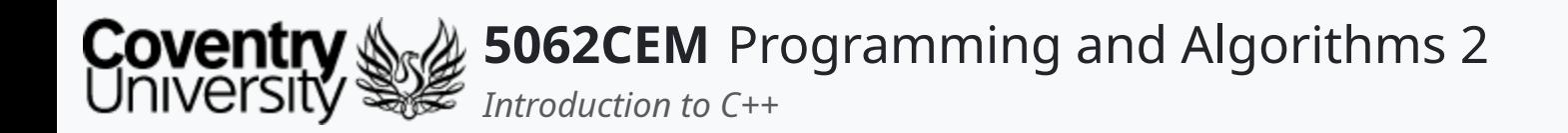

## **Overview of C++**

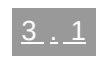

 $\left\vert \right\rangle$ 

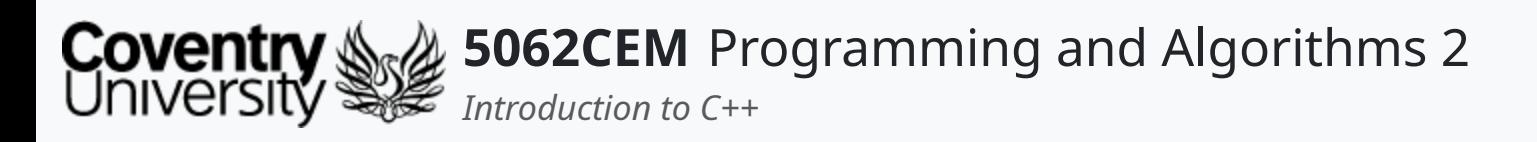

- A cross-platform language and is often used to create high-performance applications
- Provides programmers with a high level of control over system resources and memory
- Four major revisions to the language in 2011, 2014, 2017 and 2020
	- o a fifth is on the way 2023...
	- $\circ$  referred to as C++11, C++14, C++17 and C++20

## **Overview of C++ (1)**

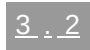

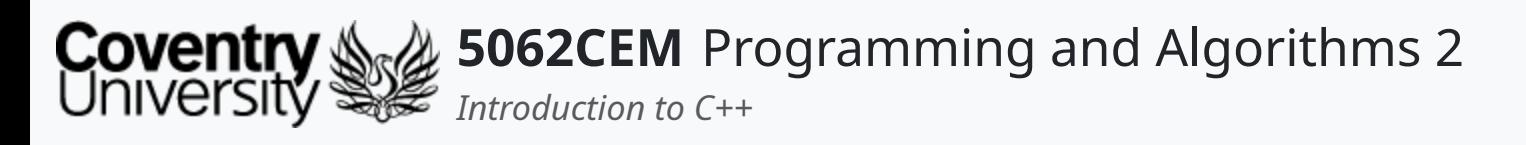

- Developed by Bjarne Stroustrup in 1983 as an extension to the C programming language
	- development has begun four years prior to release in 1979
	- first known as *C with Classes*
- First version of C++ released in 1983, and renamed from *C with Classes*
- Major versions released through the years:
	- $\circ$  C++98, C++11, C++14, C++17, and C++20

# **Overview of C++ (2)**

## **History of C++**

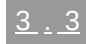

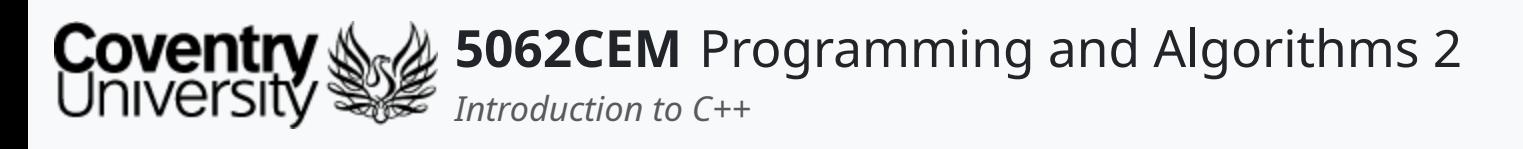

# **Overview of C++ (3)**

#### **Features of C++**

- C++ is an object-oriented language
- Declaration of **global** variables is not allowed
- Operators new and delete are used for memory allocation and deallocation
- C++ is **machine independent**, meaning it is cross-platform compatible

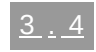

 $\blacklozenge$ 

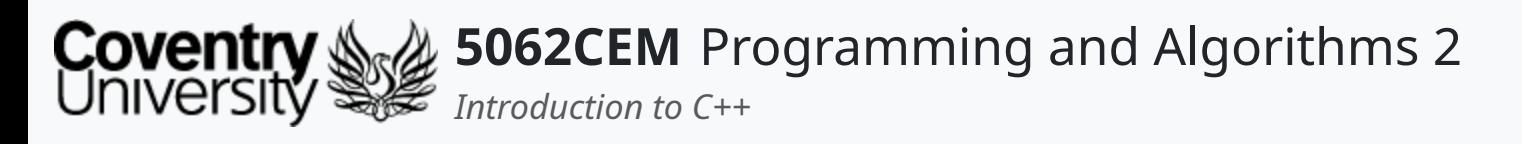

- C++ can be used for a wide variety of tasks, such as:
	- o General System Applications
	- o Video Game Development
	- Applications for Servers
- A mature language which is clear and consists of a large community
- Aids developers to create applications with *re-usability* and *readability* in mind
- Known as a mult-paradigm degree

# **Overview of C++ (4)**

#### **Advantages of C++**

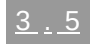

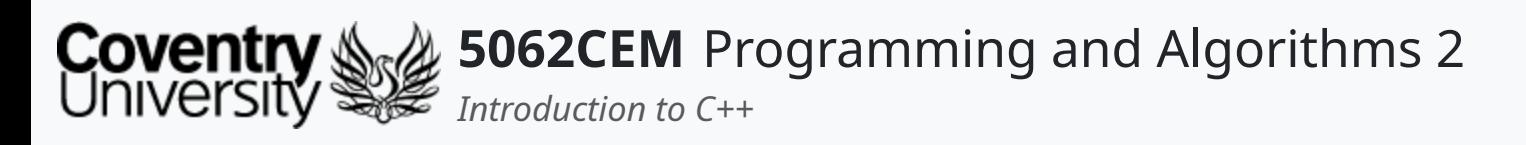

- Misusing pointers, whereby the system may crash or behave in a weird manner
- The language can often be complex

# **Overview of C++ (5)**

#### **Disadvantages of C++**

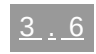

 $\left($ 

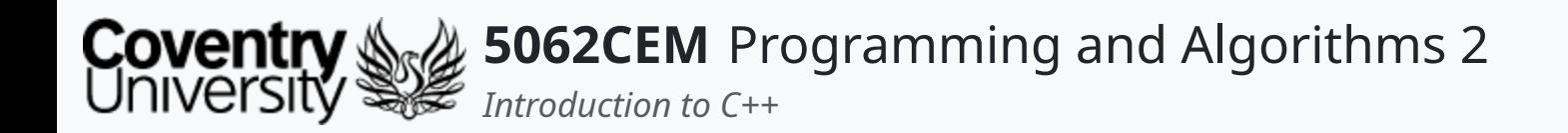

## **Using C++**

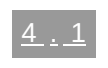

 $\epsilon$ 

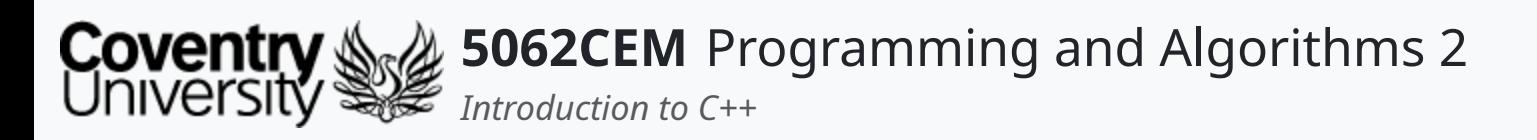

- Using **modern** C++ for this module, C++20
	- $\circ$  although C++23 is on the horizon
	- $\circ$  it is cross-platform and works across all major operating systems
- Requires an installation of a C++ compiler
	- Windows: <u>Download the [Executable](https://www.msys2.org/#installation) Here</u>
	- Linux: sudo apt install build-essential
	- o macOS: xcode-select --install

# **Using C++ (1)**

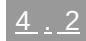

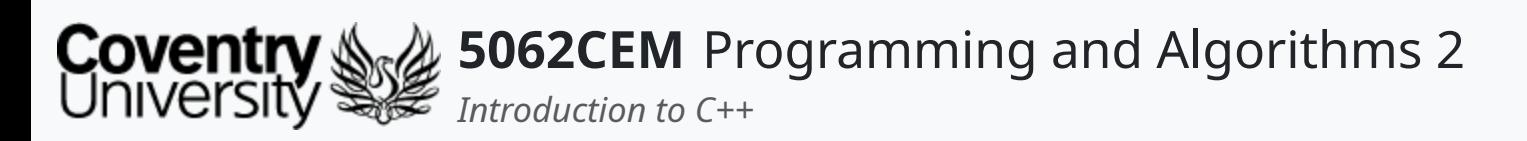

- Typing g++ into the terminal window will call the C++ compiler
	- i.e. g++ file\_name.cpp -o file\_name
- You are more than likely going to compile your code using the integrated development environment (IDE)  $\circ$  the IDE for this module uses cmake to build your C++ application

# **Using C++ (2)**

#### **macOS, Linux and Windows**

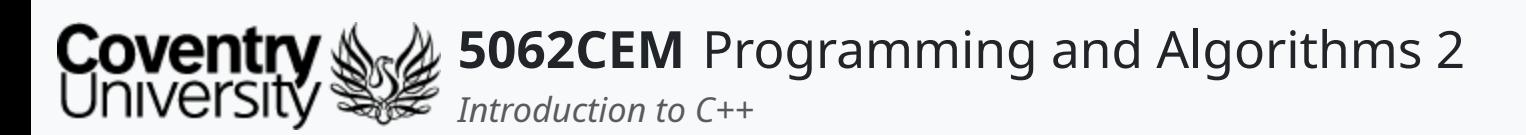

- Supported IDE: **JetBrains CLion**
	- o **Apply for an [Educational](https://www.jetbrains.com/shop/eform/students) Licence**
	- o [Download](https://www.jetbrains.com/clion/) JetBrains CLion
- Features:
	- o Debugging
	- o Code Refactoring and Profiling
	- o Version Control Integration
	- $\circ$  Compilation of C++ source files
- **Note**, you are still expected to learn how to do things via the terminal/command-line
	- $\circ$  especially with the version control tool and source-code compilation

# **Using C++ (3)**

#### **Integrated Development Environment**

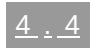

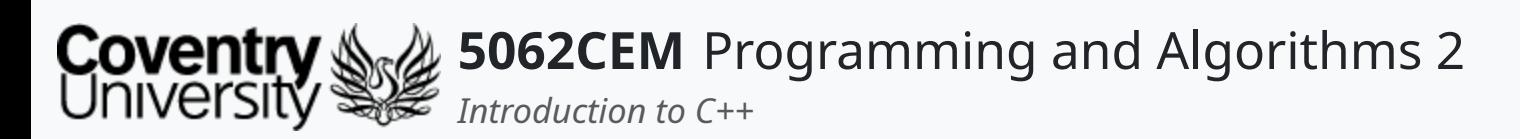

# **Using C++ (4)**

## **Writing your C++ Code**

- Line 1: starts by including a module for managing input and output
	- $\circ$  enables writing output to the terminal window, e.g. cout
- Line 3: creates a main function to execute the script this is the *entry point* of the script
- Line 4: prints a string using the cout function from the iostream module

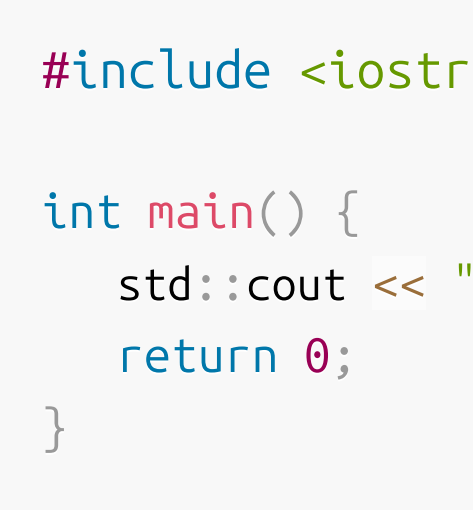

eam>

"Hello 5062CEM!\n";

 $\blacklozenge$ 

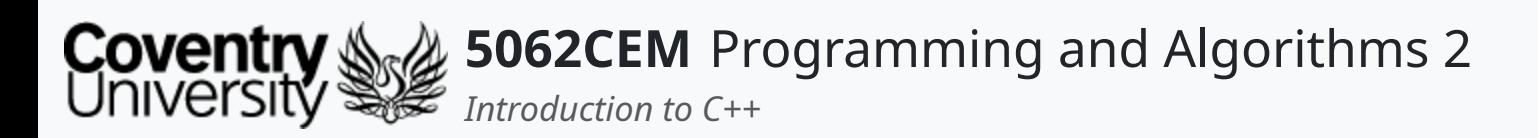

## **Using C++ (5) Compiling your C++ Code**

- Requires using the g++ command that was introduced earlier
- Compilation can be achieved using the following command:
	- $\circ$  \$ g++ main.cpp -o main
- Remember, the dollar (\$) character indicates this is a terminal command/script
- Executing the binary file can be achieved with the following command:
- #include <iostream> int main() { return 0; }

Hello 5062CEM!

 $\circ$  \$ ./main

std::cout << "Hello 5062CEM!\n";

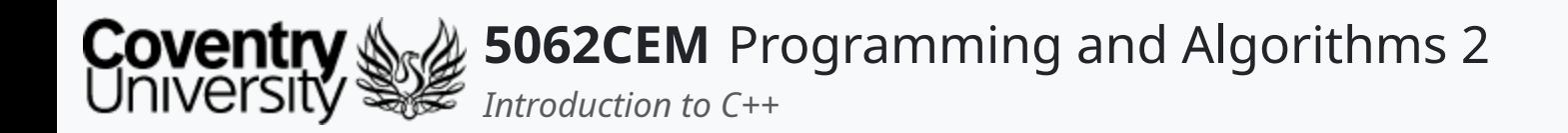

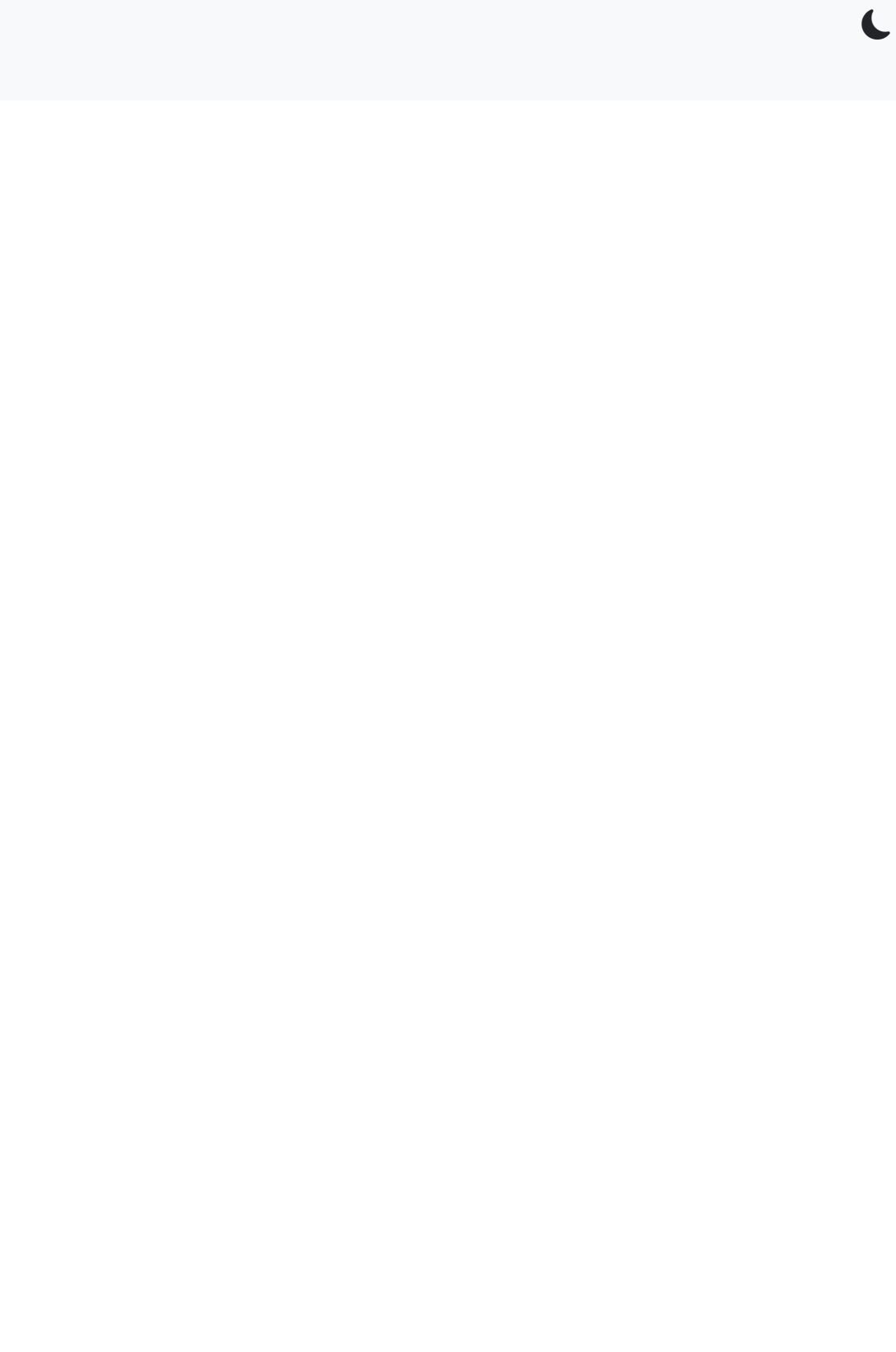

 $5.1$ 

## **Goodbye**

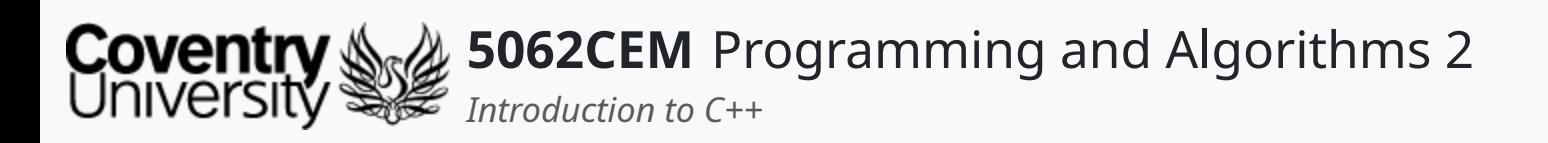

- Questions? Post them on the **Community Page** on Aula
- Additional [Support](https://github.coventry.ac.uk/pages/CUEH/5062CEM/module/support/)? Visit the <u>Module Support Page</u>
- Contact Details:
	- Dr Ian Cornelius, [ab6459@coventry.ac.uk](mailto:ab6459@coventry.ac.uk)

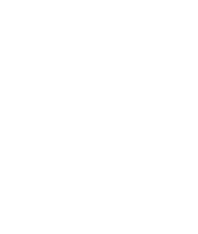

 $5.2$ 

 $\blacklozenge$ 

## **Goodbye (1) Questions and Support**